## **Aircraft Reservation**

Invalid Link

Aircraft reservation types & colour representation

Leon allows you to **reserve** aircraft at particular airport within defined period of time. There is also a possibility to assign reservation to a client. Once the aircraft has been reserved, the system temporarly excludes this plane from any regular flight planning.

Toadd a reservation click  $\Box$  on a selected day, right next to the date. The new window will come-up and mandatory fields like: aircraft type, registration, airport, date & time - all these fields need to be filled in. You can also add the name of the reservation, client, type of reservation and notes.

There are **7** types of reservation represented by different colours/indications:

- **Reservation** orange
- **No crew** purple
- **Reservation option** orange with indication
- No charter grey
- **Owner's approval** dark-blue
- **Crew on request** light-purple
- **36 hrs crewrest** orange with indication

From: <https://wiki.leonsoftware.com/> - **Leonsoftware Wiki**

Permanent link: **<https://wiki.leonsoftware.com/leon/aircraft-reservation?rev=1438162449>**

Last update: **2016/08/30 13:06**

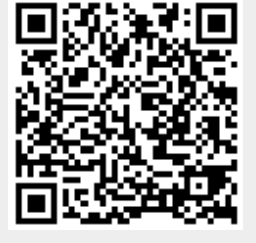